## SAFARI 15 Browser

## Introduction:

- Safari 15 was released on September 20<sup>th</sup> for IOS, iPad OS and for the Mac running Catalina (Mac OS 10.15) and Big Sur (Mac OS 11.x)
- $\triangleright$  Major changes include Compact Tabs, Tab groups, and HTTPS upgrade automatically switches sites from HTTP to more secure HTTPS when available.
- $\blacktriangleright$  The built-in translator will require macOS Monterey; so this new feature will not yet work.

## SAFARI IOS:

- ▶ While I don't have a iPhone with IOS, and the iPad OS doesn't have this feature; I figure this topic will answer a lot of complaints.
- ▶ <https://www.macrumors.com/how-to/ios-15-safari-address-search-bar-top/>
- $\blacktriangleright$  The rest of this presentation will be on the Mac Safari 15 browser.

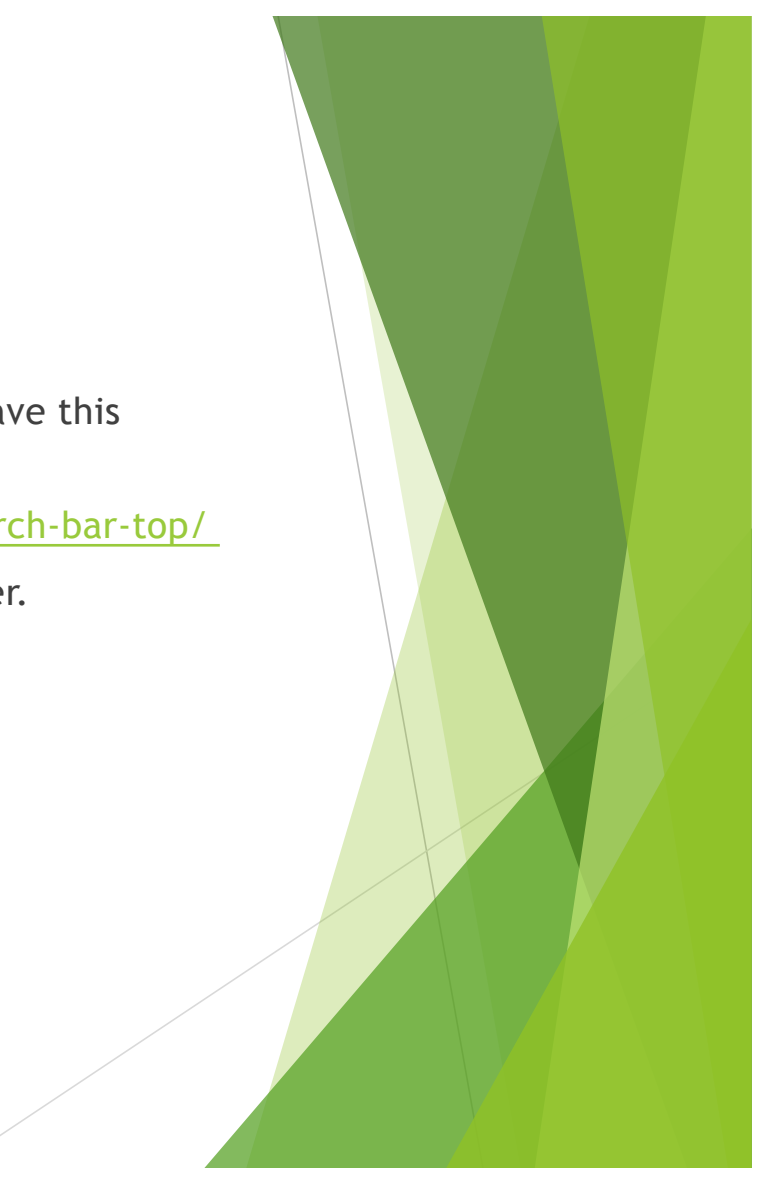

## SAFARI Mac:

- $\triangleright$  The biggest change in Safari 15 are the tabs.
	- $\triangleright$  The compact tab only choice was controversial; so there is now a choice to go back to the separate tabs.
- Rather than me trying to cover the topic here is a good video explaining the tabs and tab groups.
- ▶ [https://www.youtube.com/watch?v=KLXFtOTsWw](https://www.youtube.com/watch?v=KLXFtOTsWwc)c
- By clicking on the X in a tab in the tab bar, this will delete that tab from the tab group.
	- $\triangleright$  This makes tab groups semi-permeant in the minds of some folks. It was suggested that they use bookmarks instead.
- Delete entire tab group under file menu or right click on tab group and select delete